## Digital Rear-View Mirror Users Guide

#### Initial adjustment

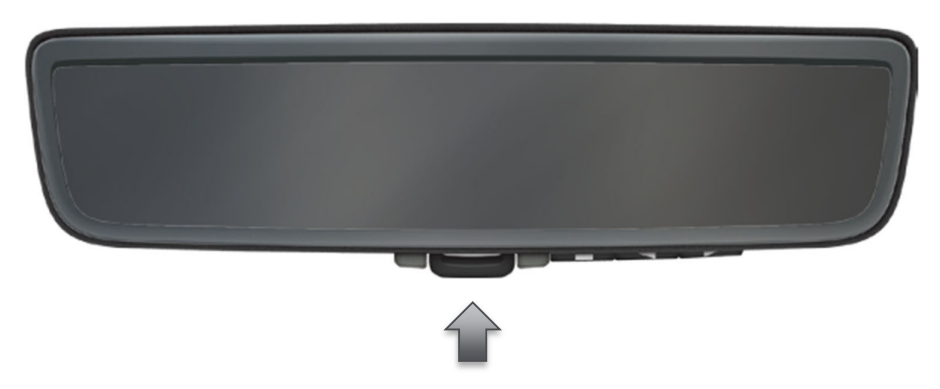

Push lever forward and adjust mirror so that vision out the rear window is normal.

## Activate display

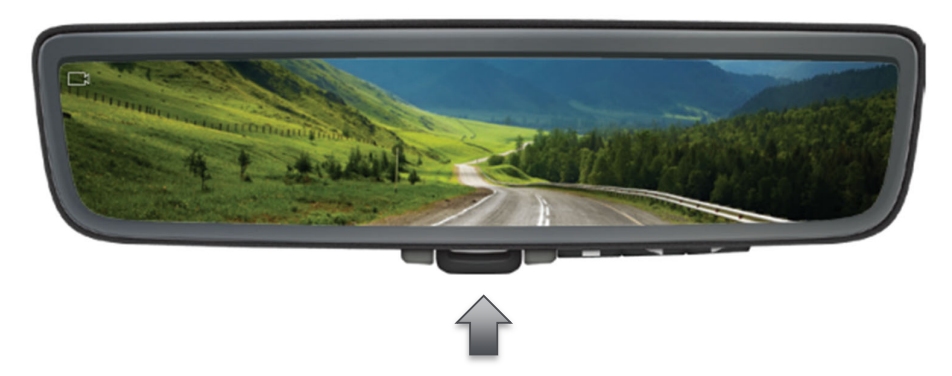

Pull lever rearward and vision from the camera will be active.

#### Settings

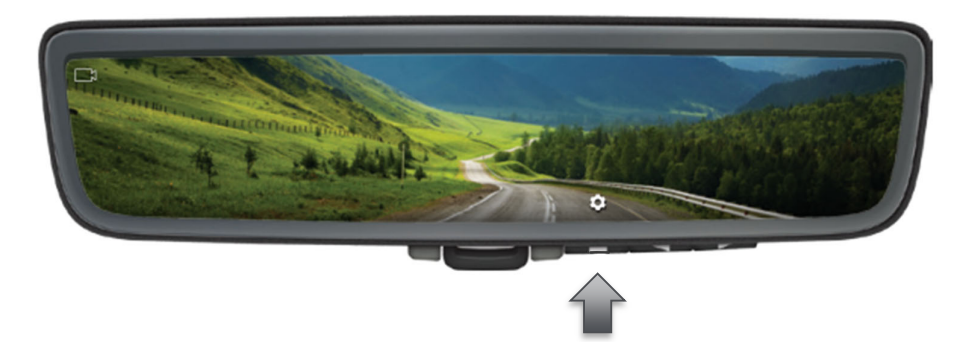

Push to activate setting options. Repeat push to select desired funtion.

# Display brightness

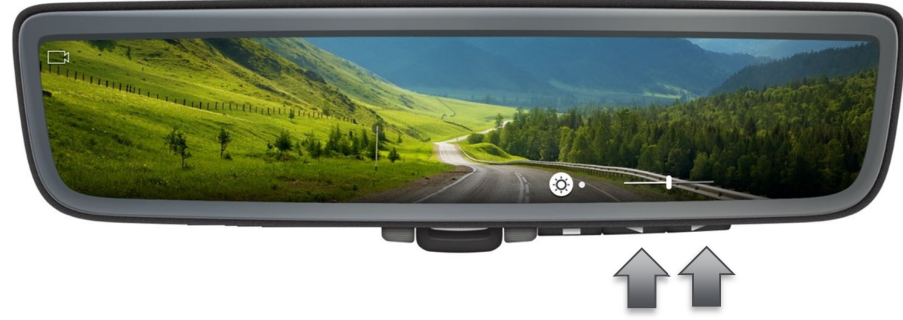

Increase or decrease display brightness as desired.

#### Image position

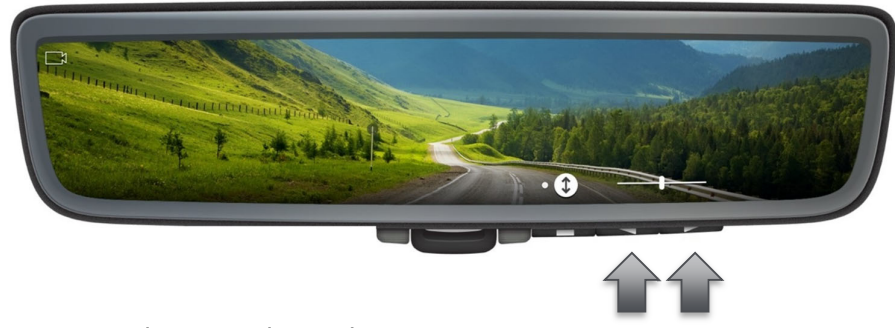

Move image up or down as desired.

A version with Homelink exists for some markets, it has buttons on the left side of the mirror. See owners manual for Homelink operation.